Ceci est la version HTML du fichier [http://forum.heli4.com/download/file.php?id=618.](http://forum.heli4.com/download/file.php?id=618) Lorsque **G o o g l e** explore le Web, il crée automatiquement une version HTML des documents récupérés.

MANUEL.

*TURNIGY 9X Par HELICORACING©*

# TABLE DES MATIÈRES

- 1. Introduction
- 2. Réglages préliminaires et le programme d'installation
- 3. Des icônes et des appels Premium
- 4. Transmetteur Control

5. Installation de l'équipement radio Installation du récepteur et les servos Test pré-vol Gamme Mise en route et Bind

6. Programmation LCD Multi Control Affichage

Menu principal

7. Configuration des fonctionnalités du système Mode de sélection Sous la direction de l'utilisateur Sélection d'un modèle Sélection du type de modulation Sélection du mode de fonctionnement de Sticks Mode Copie Modèles Mémoire de copie

8. Fonctions d'hélicoptères Inversion de contrôle Courbe d'accélération Set Curve étape Set Sub-Trim Limites (End-Points) Accélération Block (Hold Throttle) Assistant de configuration Channel Swash Mix Dual Rate et Exponentielle contrôle **Versions** Rotation de la courbe Fail Safe Set Set d'accélération (gaz en stationnaire) Mettre en place le réglage du pas collectif (Pitch Hover) Mode Trainer (entraîneur) Servos Monitor (Affichage) Minuterie Gestion sensibilité du gyroscope Groupe de trimères (Stunt Versions) Mélanges de l'annexe 1, 2, 3

9. Avions Fonctions Inversion de contrôle Mode Trainer (entraîneur) Sub-Trim Limites (End-Points) Flaperons Dual Rate et Exponentielle contrôle Versions Moteur mode Pre-Flight

Fail Safe **Minuterie** Servos de surveillance Trim Flaps Ailerons - Différentiel Freins à air comprimé Ascenseur - Volets V-Tail Elevon Snap-Roll Set d'accélération Mélanges programmable 1-5 Mélanges programmable 6-7 Aileron / ascenseur (Vator Ail) Accélération Delay Assistant de configuration Channel 10. Fonctions planeur Inversion de contrôle Sub-Trim Limites (points extrêmes) Dual Rate et Exponentielle contrôle Versions

Fail Safe **Minuterie** Trim Flaps Ailerons - Différentiel Ascenseur - Volets V-Tail Programmation Mix Mariposa Mode Démarrer OFS Augmentation OFS Affichage Mode Trainer (entraîneur) **Flaperons** Elevon Assistant de configuration Channel **1 .- INTRODUCTION**

Merci d'avoir acheté ce produit Turnigy . Ce système de radio est extrêmement polyvalent et peut être utilisé par les débutants et experts.

Afin de vous apporter toutes les informations nécessaires à l'utilisation correcte

et sûre de cet équipement, nous vous suggérons de lire attentivement ce manuel. Si vous trouvez des difficultés à utiliser ce système radio, s'il vous plaît toujours consulter ce manuel, ou contactez votre fournisseur pour obtenir les meilleurs résultats.

*NOTE: Si lors de votre lecture, un article pas très clair, s'il vous plaît vous suggérons de relire. Pourtant, toutes les fonctions sont expliquées dans un langage simple et divertissant dans la section correspondante.*

*Une autre suggestion que nous demandons, c'est que la lecture de ce manuel, connecter la batterie à l'émetteur et le récepteur Servos, de sorte que vous pouvez le voir travailler, ainsi que d'apporter des modifications aux fonctions de programmation et de vérifier .*

# **AJUSTEMENT 2 .- PRÉLIMINAIRE ET MISE EN PLACE**

Cet équipement doit être correctement programmé avant utilisation. **Tous les commutateurs sur le dessus de l'émetteur doit être en position arrière. Tous situés sur la face avant doit être en position haute et les leviers (bâtons) doit être au repos (zéro)avant de tourner et procéder à son programme.**

Qui empêchent la création d'une «erreur SWITCH" au cours du démarrage .

# **3 .- Les icônes et les appels Premium**

Pour une utilisation plus sûre et correcte du système de radio, une attention particulière aux marques et des icônes suivants:

DANGER tout comportement ou la mauvaise utilisation de ce produit peut causer des dommages graves aux personnes et / ou des objets.

MISE EN GARDE Garder tous les produits électriques loin des enfants et des animaux domestiques

**INTERDIT** 

### **OBLIGATOIRE**

Règles et astuces pour un vol SAFE

Pour assurer votre sécurité et celle des autres, s'il vous plaît respecter les précautions suivantes:

Garder l'équipement en bon état et protégé de la poussière, la chaleur, etc. Lorsqu'il n'est pas utilisé pendant de longues périodes, veillez à débrancher la batterie et de le conserver dans un état efficace de la charge.

Si vous utilisez des batteries Ni-Cd pour l'émetteur et le récepteur, assurez-vous toujours la même charge pendant au moins 8 heures avant chaque vol. Charger et basse tension peut entraîner une perte de contrôle et la destruction de leur modèle. Rappelez-vous que votre radio a un Turnigy 9X Flight Timer et alerte de batterie, qui peut être utile pour estimer le temps de vol / utilisation du modèle et de l'équipement.

Arrêter de voler avant que les piles de vidange trop. Faites attention et ne pas sauter les alertes système. Ils ont été conçus pour votre sécurité et votre ordinateur. N'oubliez pas de vérifier l'état des batteries avant chaque vol.

# **OÙ ET COMMENT FLY SAFE**

Il faut toujours chercher un endroit approprié pour mener leurs pratiques et les vols. Les camps sont de vol idéal ou aéro-clubs, avec sa permission.

Toujours suivre les règles et les conditions de sécurité dans les domaines de vol ou de clubs. Faites attention à la présence de spectateurs, la vitesse et direction du vent, ainsi que l'existence d'obstacles possible à la place de vol, tels que les lignes électriques, bâtiments ou tours à proximité des communications qui peuvent provoquer des interférences.

Si vous choisissez de voyager à proximité d'un aérodrome licence, assurezvous à une distance d'au moins 4 kilomètres, pour éviter interférence possible avec d'autres équipements et causer des accidents

Avant le vol, vérifiez qu'aucune autre équipe avec la même fréquence. Ne jamais essayer de voler deux modèles avec le signal de même fréquence en même temps! Bien qu'il existe différents types de modulation (FM, AM, PCM) que 1 (un) modèle peut voler sous la même fréquence à la fois.

Afin d'éviter de possibles dommages ou pertes, procédez comme suit pour éteindre ou allumer votre ordinateur:

- 1 .- Placer le manche des gaz de son point zéro (en bas)
- 2 .- Allumez votre émetteur et attendre des informations sur l'écran
- 3 .- Veillez à sélectionner le modèle vole droit
- 4 .- Elargir ou bien la position de l'antenne
- 5 .- Allumer le récepteur

.

6 .- Essayez maintenant tous les contrôles. Si elle détecte un servo ne fonctionne pas correctement NE PAS tenter de voler le modèle pour vérifier et corriger le problème.

7 .- Puissance / vitesse le moteur légèrement

8 .- Effectuer la procédure de test à distance (article 30 étapes)

9 .- Après un vol, transporter et sécuriser la manette des gaz à son point zéro (en bas)

- 10 .- Éteignez le récepteur
- 11 .- Couper l'émetteur

# **NON-RESPECT DE CETTE SÉQUENCE ON / OFF, peut endommager les servos, contrôles et / ou amener le moteur à ACTIVE inattendue et causer de graves blessures ET MATÉRIAUX.**

NE JAMAIS laisser l'émetteur sur le terrain que vous pouvez causer accidentellement le déménagement manette des gaz et d'accélérer le moteur, causant un grave accident.

Avant de commencer le vol, assurez-vous d'étendre ou de positionner correctement l'antenne de l'émetteur. Une antenne déployée mauvaise, peut entraîner une perte de signal, et donc, l'incapacité à contrôler le modèle.

NE JAMAIS tenter de voler quand il pleut! Gouttelettes d'humidité et l'eau peut pénétrer dans l'émetteur par l'antenne ou les manches, avec une éventuelle perte de contrôle et de failles graves dans le système. Assurez-vous

toujours aussi avoir assez de lumière pour que vous puissiez voir / reconnaître de façon adéquate le modèle envol.

# **4.- COMMANDES EMETTEUR**

Ceux-ci peuvent être emballés ensemble dans une position différente. En outre, certaines fonctions peuvent être modifiées par le menu Panneau de configuration.

# **5.- installation de matériel radio**

Installation du serveur de

Toujours monter les servos avec coussinets en caoutchouc fournies par le fabricant. Sinon, les vibrations de la structure du modèle ou moyenne, peuvent être transmises à l'organisme de servo et une usure prématurée.

Pour centrer la même ligne, raccorder le récepteur. Ensuite, allumez l'émetteur et le récepteur. Ensuite, les trimes au centre de réglage de l'émetteur. Les servos sont au point mort. Maintenant, vous pouvez mettre et à ajuster le contrôle des armes qui leur sont fournis. Toujours se rappeler que ceux-ci doivent être perpendiculaires (90 degrés) par rapport aux côtés de l'asservissement. Ainsi, le mécanisme fonctionne correctement.

CONNEXION DU récepteur et les servos

TRES IMPORTANT: NE PAS COUPER l'antenne, ou installés de manière que deux fois sur lui-même, car cela réduit la plage de puissance du signal, et réduit la distance réelle parcourue. L'antenne peut être montée sur l'extérieur ou à l'intérieur de la voiture sans problèmes

# **PRE-TEST EN VOL**

Pour commencer, gardez à l'esprit que le même équipement de transmission peut agir de différentes façons au cours de la plage de test, en fonction des conditions externes ainsi que l'emplacement de l'antenne du récepteur, etc.…..

1.- Laissez l'antenne de l'émetteur libre et s'assurer que les piles de la même et le récepteur sont complètement chargées.

2.- Situer le modèle loin de câbles, des moteurs ou autres équipements qui peuvent générer des interférences

3.- Un assistant doit se tenir derrière le modèle avec son moteur (à noter que le corps humain émet également un signal!)

4.- Laissez le modèle en agissant tous les contrôles (ailerons, direction, etc.). Lorsque vous êtes absent et l'antenne escamotée, il est normal que les servos vibres ... Arrêtez-vous lorsque les servos cesse de vibrer ou de perdre le signal

5.- Maintenant mesurer la distance entre vous et le modèle. Si cette distance est supérieure ou égale à 30 mètres. Répétez la procédure, mais cette fois avec le moteur en marche et son assistant exploitation du modèle pour éviter tout déplacement. Maintenant il se peut que le moteur tourne, vérifier la distance est un peu raccourcie, mais jamais moins de 27 ou 28 mètres. Si une plus grande, doit localiser et corriger la cause de l'ingérence avant de voler le modèle.

6.- Si vous êtes toujours avec le moteur éteint, la distance mesurée est inférieure à 30 mètres (100 pieds), vous devez vérifier tous les possibles raison interférences ou de perte de signal, pour assurer la sécurité du vol de votre modèle.

INITIAL ET BIND (LINK)

Fondamentalement, le système Turnigy 9X et composé de trois éléments. Transmetteur (Tx) du signal RF Module, et le récepteur(Rx), comme illustre les images.

# **Processus de BIND( liaison tx / rx)**

Afin de faciliter son utilisation, le système Turnigy 9X est livré avec le processus de "Link" (Bind ou couplage) prêt et testé. Quoi qu'il en soit, en cas de besoin à toute éventualité, nous décrivons la procédure ci-dessous.

1.- Installez le module RF 9X à l'arrière de l'émetteur en le faisant glisser vers le bas de son emplacement correspondant (assurez-vous de la batterie LiPo est complètement chargée.) Allumez la radio et sélectionnez le Tx PPM. Ensuite, éteignez la radio.

2.- Ensuite, maintenez la touche "PROG" situé à l'arrière de l'émetteur (en particulier sur le module RF) et rallumer la radio.

3.- Maintenant appuyez sur le bouton "SCAN" sur le récepteur et l'alimenter avec un pack batterie (4,8 -6 V) sur n'importe quel canal. Vous verrez une LED à l'intérieur du Rx clignoter quelques fois, puis la LED située à côté du bouton PROG de l'émetteur est complètement allumé.

4.- Une fois que ceci est vérifié, éteindre le récepteur puis relâchez le bouton SCAN. Ensuite, éteignez l'émetteur.

5.- Enfin, connecter un ou deux servos sur le récepteur, branchez le bloc d'alimentation (batterie) et allumez l'émetteur. Après quelques instants, les servos doivent être au point mort. Ensuite, déplacez les palonniers, vérifier le bon fonctionnement et le déplacement des servos. Si ils répondent de manière adéquate, le processus et terminé avec succès. Couper le courant et éteindre le Rx Tx.

6.- En cas de non réponse des servos, répéter depuis le début les opérations, assurer vous du respect de chaque étape de la manière décrite.

# **Procédure ON / OFF Standard**

Par défaut, la séquence à suivre sur et en dehors de toute transmission du

système R / C pour des raisons de sécurité, est la suivante:

### **ON**:

- 1.- Puissance de l'émetteur
- 2.- Le / Alimenter le récepteur

# **OFF**:

- 1.- Activer / désactiver le pouvoir de le récepteur
- 2.- Couper l'émetteur

# **PROGRAMME 6.- MULTI-LCD ET COMMANDE**

AFFICHAGE

1.- Niveau de la batterie: indique le niveau de tension de celle-ci. Si la valeur est inférieure à 8,5 V, un signal sonore d'alerte audio à cette situation.

2.- Active Mode: Indique le type de modulation choisi: PPM (Pulse Position Modulation) ou PCM (Pulse Code Modulation). 3.- Modèle Nom et ID: Affiche le numéro de modèle et le nom de place en mémoire par l'utilisateur. Peut enregistrer jusqu'à 8 différents modèles.

4.- compensateur de direction: Trime indique la position de cette commande sous forme de graphique.

5.- Accelerator Trime indique la position du bouton de réglage sous forme graphique.

6.- Spoilers Trime: Affiche sous forme graphique la position actuelle de la commande Trim.

7.- Ascenseur Trime: Indique la position actuelle du réglage de la commande TRIM sous forme graphique

8.- Timer: Chronomètre idéal pour les compétitions (valeur maximale: 99 minutes / 59 secondes)

9.- Modèle Type: indique le type sélectionné des modèles réduits d'avions, AERO / HELI / planeur.

# **MENU PRINCIPAL**

Une fois sur l'émetteur et l'écran étant déjà actif, appuyez sur le bouton MENU pour quelques instants, vous pouvez accéder au menu principal.

1.- Config. Système: Mise en place et d'établir des caractéristiques de l'équipement.

2.- Config. Caractéristiques: Permet de créer, configurer et garder en mémoire tous les paramètres spécifiques de chaque modèle pour être utilisé avec cet équipement.

> Utilisation de l'UP / DOWN pouvez sélectionner différentes options >> Appuyez sur la touche MENU, sélectionner l'option désirée >>> En appuyant sur le bouton EXIT, l'écran revient au menu précédent

NOTE: un buzzer, indiqué par un signal sonore chaque fois qu'une touche est enfoncée jusqu'à ce que la commande atteigne son minimum ou maximum, par exemple lorsqu'ils effectuent des ajustements dans une plage valide de valeurs.

# **7.- SETUP des fonctions du système**

SELECTION DE LA RÉDACTION ET PROCEDE D'UTILISATION

Pour sélectionner / activer une de ces fonctions, vous devez appuyer sur les touches UP / DOWN. Après avoir sélectionné l'élément, appuyez sur MENU. Pour quitter, appuyez sur EXIT.

SELE MODEL: Cette fonctionnalité vous permet de sélectionner l'un des 8 modèles disponibles dans la mémoire est utilisé ou configuré.

Nom du modèle: Vous permet de modifier / attribuer un nom au modèle sélectionné

SELE TYPE: Cette fonction vous permet de sélectionner quel modèle (HELI / avion / planeur)

MODEUAT: Allouer Mode de transmission, PPM / FM ou PCM

STICK SET: Permet de sélectionner les 4 (quatre) en utilisant des bâtons modes disponibles (1-4)

COPY: Copie de la configuration d'un modèle dans un autre de la disposition 8.

# Séquence d'utilisation

# MODÈLE SELE (SELECTION MODEL)

Cette fonctionnalité vous permet de sélectionner / activer / modifier n'importe lequel des 8 modèles d'avions disponibles dans la mémoire. Votre nom et votre image représentative apparaît sous le numéro attribué. Chaque modèle peut être similaire ou totalement différente des autres chargés en mémoire.

Dans le menu Réglages Système, sélectionnez MODÈLE SEL, puis appuyez sur MENU. Ensuite, (et également en utilisant les touches UP / DOWN) moduler et de choisir l'option en utilisant les touches UP / DOWN sélectionnez le type de modulation souhaitée pour ce modèle. Puis confirmer l'option sélectionnée en appuyant sur MENU. Ensuite, appuyez sur le bouton EXIT pour revenir au menu précédent.

# **MODEL NAME (Nom de MODEL)**

Cette fonctionnalité vous permet de sélectionner / modifier un ID /nom pour chaque modèle. Chaque nom peut contenir jusqu'à 8caractères (chiffres et / ou lettres). Le nom attribué à apparaître après l'écran principal lorsque vous sélectionnez ce modèle.

Dans le menu Réglages Système, sélectionnez MODEL NAME, puis appuyez sur MENU. Ensuite, en utilisant les touches UP / DOWN pour déplacer le curseur à l'endroit où vous souhaitez écrire un caractère, et avec les + / - sélectionnez le même. Une fois que le caractère désiré, maintenez enfoncé le bouton MENU jusqu'à ce qu'un signal sonore vous indique que le caractère est entré. Répéter jusqu'à ce que vous remplissiez le nom que vous souhaitez attribuer à votre modèle.

Après le processus, appuyez sur le bouton MENU pour l'enregistrer, puis EXIT pour retourner au menu précédent.

# **TYPE SELE (SELECTION type de modèle)**

Cette fonctionnalité vous permet de sélectionner ce type de modèles réduits d'avions seront utilisés ou affectés à un modèle particulier.

Dans le menu Réglages Système, sélectionnez SELE TYPE, puis appuyez sur MENU. Ensuite, en utilisant le haut / bas pour choisir le type de modèle sera utilisé / affectés (HELI / ACRO / GLID). Après avoir sélectionné l'option

souhaitée, appuyez sur MENU pour enregistrer, puis sur EXIT pour retourner au menu précédent.

NOTE: Lorsque vous sélectionnez HELI, permettra au sous-menu OSCILLANT HELI qui vous permettra de choisir 5 (cinq) les options de fusion différentes.

**HELI SELECT OSCILLANT TYPE** (sélection de mode pour HELI)

Radio-9X a construit Turnigy 5 (cinq) configuration de base de mélange pour les hélicoptères, y compris les "servos simple (utilisé par de nombreux) et 4 variantes de CCPM (collectif cyclique Pitch& Mixage - cours de step et de réglage Mix).

MODE 1

MODE 2

# MODE 3

MODE 4

NOTE: Ces régimes ne sont que des exemples de positionnement. TOUJOURS avoir l'aide / aide de personnes formées à l'utilisation et les hélicoptères volant R / C.

#### MODEL

Cette fonctionnalité vous permet de sélectionner le type de modulation / transmission d'être utilisé ou affecté à un modèle particulier (PPM / FM ou PCM).

PPM: modulation de position d'impulsion (Pulse Modulation de position) PCM: Pulse Code Modulation (Modulation d'impulsions codées)

Dans le menu Paramètres système, MODEUAT sélectionné, puis appuyez sur MENU. Puis, en utilisant également l'UP / DOWN sélectionner l'option désirée (PPM ou PCM). Puis confirmer l'option sélectionnée en appuyant sur MENU. Ensuite, appuyez sur le bouton EXIT pour revenir au menu précédent.

# **STICK SET (manches de commande - MODE SELECT)**

9X radio Turnigy supporte 4 de contrôle-commande différents pour les débutants. Cette fonctionnalité vous permet de sélectionner le mode d'utilisation de ces bâtons (1, 2, 3 ou 4).

Dans le menu Réglages Système, sélectionnez STICK SET, puis appuyez

sur MENU. Ensuite, (et également en utilisant les touches UP / DOWN) choisir la plus appropriée à son style d'utilisation (modèle 1, 2, 3 ou 4). Puis confirmer l'option sélectionnée en appuyant sur MENU. Ensuite, appuyez sur le bouton EXIT pour revenir au menu précédent.

MODELE 1: Stick analogique droit, UP / DOWN: Accelerator -droite / gauche: Aileron

Stick gauche, haut / bas ascenseur - droite / gauche: Rudder

MODELE 2: Stick analogique droit, UP / DOWN: ascenseur - droite / gauche: Aileron

Stick gauche, haut / bas: Accelerator - droite / gauche: Rudder

Modèle 3: Stick analogique droit, UP / DOWN: Accelerator - droite / gauche: Rudder

Stick gauche, haut / bas ascenseur - droite / gauche: Aileron

Modèle 4: Stick analogique droit, UP / DOWN: Accelerator - droite / gauche: Rudder

Stick gauche, haut / bas ascenseur - droite / gauche: Aileron

# **Mode de copie (COPY MODE)**

Cette fonctionnalité vous permet de copier la configuration et les paramètres d'un modèle donné dans un autre modèle de la mémoire allouée. Pour plus de clarté, l'écran, vous verrez le nom du modèle que vous copiez.

Dans le menu Paramètres du système, sélectionnez Copier, puis appuyez sur MENU. Puis, en utilisant les touches UP / DOWN) se déplacent entre la colonne de gauche, appelée source (source à partir de laquelle copier les informations) et la colonne de droite, DEST (où vous avez copié les informations.)

Dans chaque colonne, avec les touches + / - sélectionnez le modèle que vous souhaitez copier et où il veut. Ensuite, appuyez sur le bouton MENU pour enregistrer les nouvelles données, et EXIT pour revenir au menu précédent. NOTES:

1.- La source de données peuvent être copiées sur un modèle chargé en mémoire, tous les modèles, ou à un type particulier de modèle (Héli, Ærø, planeur).

2.- Les données de destination peuvent être un modèle en particulier ou tous les modèles.

Ajuster le contraste LCD (Réglage du contraste de l'écran LCD) Cette fonctionnalité vous permet de régler le contraste de la lecture sur écran, afin d'obtenir une meilleure vue des données sous différentes conditions d'éclairage extérieur.

Dans le menu Réglages Système, sélectionnez CONTRASTE ADJ, puis appuyez sur MENU. Puis, en utilisant les touches + / - peut modifier le contraste du texte à l'écran. Une fois la correction, brièvement appuyé sur MENU. Cela permettra d'économiser la nouvelle valeur de contraste, et revenir au menu précédent.

# **8.- SET -HELICOPTER CARACTERISTIQUES**

**Pages de fonctions hélicoptères**

Reverse : Inversion des servos

Servo Reverse fonction vous permet d'inverser le fonctionnement de la servos. Cette fonctionnalité est disponible dans le canal 9 9Xéquipe Turnigy.

Dans le MENU REGLAGES appuyez sur FUNC. Puis, en utilisant les touches UP / DOWN sélectionner la fonction REVERSE. Puis, avec les touches + / - appliquer cette fonction à / servos vous décidez. Appuyez sur MENU Une fois cela fait, pour sauvegarder les nouveaux réglages et revenir au menu précédent.

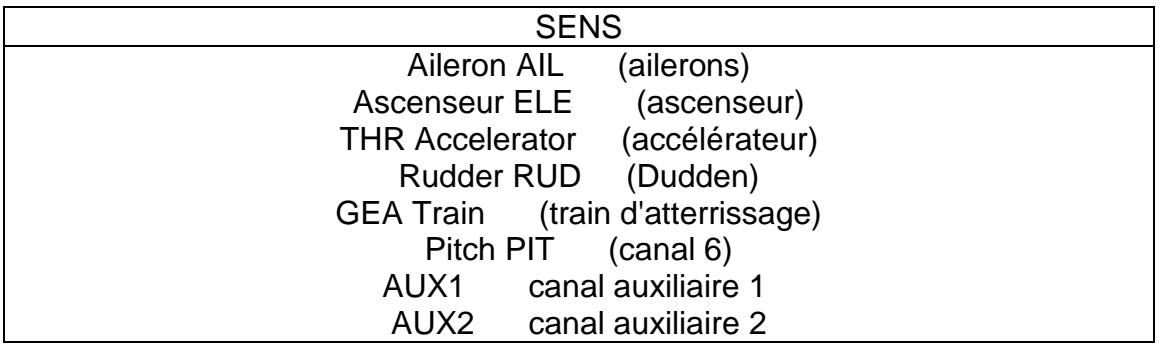

# **Courbe des gaz (accélération CURVE)**

Turnigy 9X émetteur offre 3 (trois) les courbes de différents, avec 5niveaux de chaque paramètre. Cette fonctionnalité vous permet de régler la vitesse du moteur afin d'optimiser la courbe d'accélération pour une étape

de réglage donné. Une fois établi, chacun d'eux séparément peut être activé par le commutateur de position 3:NORMAL, IDE1, IDE2.

Dans le MENU REGLAGES appuyez sur FUNC. Puis, en utilisant le MENU UP / DOWN THRO sélectionnez fonction de courbe et appuyez

sur pour accéder. Puis de nouveau avec UP / DOWN sélectionner la courbe que vous souhaitez configurer / modifier maintenant, avec les touches + / - définir la valeur appropriée de l'accélération à ce moment. Appuyez sur MENU Une fois cela fait, pour sauvegarder les nouveaux réglages et revenir au menu précédent. Appuyez sur EXIT pour quitter le menu.

# **Courbe de hauteur (STEP CURVE)**

Turnigy 9X émetteur fournit 4 (quatre) des courbes individuelles de l'étape avec 5 points de chaque paramètre. Cette fonction enregistre une courbe de hauteur distincte pour chaque mode: NORMAL, IDL1, IDL2, THR HOLD. Une fois établi, chacun peut être activée séparément via l'interrupteur correspondant à 3 positions et la cale gaz commuter simultanément. Chacun des 5 points de réglage peut varier de 0 à 100%, et représentent:. 5%, 25%, 50%,75% et 100% de variation.

Dans le MENU REGLAGES appuyez sur FUNC. Puis, en utilisant le MENU UP / DOWN sélectionnez PITCH courbe de la fonction et appuyez sur pour accéder. Puis de nouveau avec UP / DOWN sélectionner la courbe que vous souhaitez configurer / modifier maintenant, avec les touches + / - définir la valeur appropriée, en passant, à ce point. Appuyez sur MENU Une fois cela fait, pour sauvegarder les nouveaux réglages et revenir au menu précédent. Ou appuyez sur EXIT pour quitter sans enregistrer les modifications. **SUB TRIM (FINE).**

Cette fonction vous permet de régler électroniquement le bon centrage de chaque servo. Chaque Sub-Trim est à réglage individuel sur les 8 canaux et peut varier de 120% à +120% de correction.

Dans le MENU REGLAGES appuyez sur FUNC. Puis, en utilisant les touches UP / DOWN sélectionner la fonction SUB TRIM et appuyez sur MENU pour accéder. Puis de nouveau avec UP /DOWN sélectionner le canal que vous souhaitez ajuster maintenant, avec les touches + / - régler la position du servo pour ce canal. Une fois terminé, appuyez sur MENU pour enregistrer la nouvelle position et revenir au menu précédent. Ou appuyez sur EXIT pour quitter sans enregistrer les modifications.

**Ne pas abusé de cette fonction cela peut endommager les servos jusqu'au POINT FINAL (limites)**

Cette fonctionnalité vous permet de régler électroniquement la gamme de Voyage de chaque servo. Cet ajustement s'appliquera dans les deux sens de commandement bras. Permet une plage de réglage de -120% à +120% de correction.

Dans le MENU REGLAGES appuyez sur FUNC. Puis, en utilisant les touches UP / DOWN sélectionner la fonction E. POINT et appuyez sur MENU pour

accéder puis de nouveau avec UP /DOWN sélectionner le canal que vous souhaitez ajuster maintenant, avec les touches + / - régler la limite Voyage servo pour ce canal. Une fois terminé, appuyez sur MENU pour enregistrer la nouvelle position et revenir au menu précédent. Ou appuyez sur EXIT pour quitter sans enregistrer les modifications

**Ne pas abusé de cette fonction cela peut endommager les servos jusqu'au POINT FINAL (limites)**

# **HOLD THRO**

Cette fonctionnalité est utile de pratiquer **l'autorotation** ainsi que l'interrupteur de **sécurité des hélicoptères électriques**, en

minimisant l'accélérateur. Lorsque ce commutateur est activé, cette fonction prend le lecteur (ESC) ou commande de moteur servo à une valeur spécifique (généralement minime ou nul) tandis que le reste des commandes reste fonctionne normalement.

Dans le MENU REGLAGES appuyez sur FUNC. Puis, en utilisant les touches UP / DOWN sélectionner la fonction E. POINT et appuyez sur MENU pour accéder. Puis de nouveau avec UP /DOWN sélectionner le canal que vous souhaitez ajuster maintenant, avec les touches + / - régler la limite Voyage servo pour ce canal. Une fois terminé, appuyez sur MENU pour enregistrer la nouvelle position et revenir au menu précédent. Ou appuyez sur EXIT pour quitter sans enregistrer les modifications.

# **AUX CH. (CANAL assistant du S / ES)**

Cette fonctionnalité vous permet de définir la relation entre le contrôle de l'émetteur et le récepteur sorties pour les canaux 5 à 9.Aussi inversion de servo (REVERSE SERVO) Channel 9, pour changer le servo de direction sur ce canal.

Dans le MENU REGLAGES appuyez sur FUNC. Puis, en utilisant les touches UP / DOWN sélectionnez le AUX-CH et appuyez sur MENU pour accéder. Puis de nouveau avec UP / DOWN sélectionner le canal que vous souhaitez ajuster maintenant, avec les touches + / - régler le canal désiré. Une fois fait, appuyez sur MENU pour enregistrer et revenir au menu précédent. Ou appuyez sur EXIT pour quitter sans enregistrer les modifications.

**Ne pas abusé de cette fonction cela peut endommager les servos jusqu'au POINT FINAL (limites)**

#### **MIX OSCILLANT (MIX SWING MIXTE)**

Le réglage de cette fonction opère sur l'aileron, ascenseur (sauf en mode HELI 2) et le pas collectif, de réglage ou d'inverser le mouvement de la servos impliqués dans cette fonction.

Parce que ce type de modèle à l'aide servos plusieurs combinés pour produire une commande appropriée, ne suffit pas à inverser la direction ou d'un ensemble les points d'extrémité (gamme) d'entre eux sur votre propre. HELI Mode 1, qui utilise un servo pour chaque

fonction n'est pas besoin de ce mélange mixte.

Dans le MENU REGLAGES appuyez sur FUNC. Puis, en utilisant le MENU UP / DOWN sélectionnez OSCILLANT MIX fonction et appuyez sur pour accéder. Puis de nouveau avec UP / DOWN sélectionnez le contrôle pour ajuster maintenant, avec les touches + / - ajuster le dosage. Une fois fait, appuyez sur MENU pour enregistrer et revenir au menu précédent. Ou appuyez sur EXIT pour quitter sans enregistrer les modifications.

#### **D / R & EXP (Dual Rate et exponentielle)**

Le Dual Rate et Exponentielle vous permet de programmer deux (2)gammes de réglage et puis être sélectionné par un commutateur D/ R et exponentielles sont disponibles pour les ailerons, profondeur et de direction. Modification de la valeur Dual Rate, affecte non seulement le niveau de contrôle lui-même, mais aussi la sensibilité globale de contrôle par conséquent, plus le Dual Rate, la plus grande sensibilité de la réponse de contrôle. Sensibilité autour du centre, peuvent être adaptés par la fonction exponentielle afin d'affiner le «sentiment»de contrôle.

Dans le MENU REGLAGES appuyez sur FUNC. Puis, en utilisant les touches UP / DOWN sélectionnez le D / R & EXP MENU et appuyez sur pour accéder Puis de nouveau avec UP / DOWN sélectionner la valeur à régler maintenant, avec les touches + / -régler le niveau. Une fois fait, appuyez sur MENU pour enregistrer et revenir au menu précédent. Ou appuyez sur EXIT pour quitter sans enregistrer les modifications.

**IMPORTANT: Pour configurer correctement ces fonctions, ne changez pas la position de l'interrupteur D / R en entrant dans ce menu Entrez dans le menu la fonction D / R & EXP et de changer le D / R, puis quitter le menu en appuyant sur MENU pour enregistrer les** 

**modifications. Maintenant ré-entrer dans le menu à nouveau et cette fois, de sélectionner et modifier les valeurs de expo (exponentielle). Fait, appuyez sur MENU à nouveau enregistrer ces modifications ainsi. NE PAS tenter de configurer les deux fonctions à la fois, parce que cela va rendre les valeurs chargées dans D / R supprimé .-**

#### **MIC (trimers - Command Set)**

TGY radio numérique Versions 9X a très différente de la "électromécanique » des radios classiques. En tant que tel, il a deux axes de travail. Chaque fois que le bouton est pressé Trim dans une direction, un ajustement correspondant est effectué dans le contrôle dans la même direction. Si vous maintenez enfoncée la garniture, l'ajustement est d'accélérer rapidement. La valeur actuelle de l'ajustement, vous pouvez voir sur l'écran. Dans le menu Sous-Galons, trouver deux (2) les fonctions qui vous permettent de gérer les paramètres de l'Versions principales.

Dans le MENU REGLAGES appuyez sur FUNC. Puis, en utilisant les touches UP / DOWN sélectionnez le D / R & EXP MENU et appuyez sur pour accéder Puis de nouveau avec UP / DOWN sélectionner la valeur à régler maintenant, avec les touches + / -régler le niveau. Une fois fait, appuyez sur MENU pour enregistrer et revenir au menu précédent. Ou appuyez sur EXIT pour quitter sans enregistrer les modifications.

# **REVO CURVE (contre CURVE)**

Ce mélange de la courbe 5-point génère l'opposition à la barre, afin de contrer les variations du couple avec la vitesse de rotation et le pas collectif des pales du rotor principal sont modifiées.

Dans le MENU REGLAGES appuyez sur FUNC. Puis, en utilisant les touches UP / DOWN sélectionnez le D / R & EXP MENU et appuyez sur pour accéder Puis de nouveau avec UP / DOWN sélectionner la valeur à régler maintenant, avec les touches + / -régler le niveau. Une fois fait, appuyez sur MENU pour enregistrer et revenir au menu précédent. Ou appuyez sur EXIT pour quitter sans enregistrer les modifications.

# **Cette fonction est utilisée seulement lorsqu'aucun Gyro n'a été mis sur l'HÉLICOPTÈRE**

### **SAFE FAIL (mode sans échec)**

Cette fonction est activée en cas de perte de signal ou de faible tension de la batterie du récepteur (mode PCM seulement).

Dans le MENU REGLAGES appuyez sur FUNC. Puis, en utilisant les touches UP / DOWN sélectionnez FAIL SAF et appuyez sur MENU pour accéder puis, avec les touches + / - sélectionnez NOR ou F / S. Une fois fait, appuyez sur MENU pour enregistrer et revenir au menu précédent ou appuyez sur EXIT pour quitter sans enregistrer les modifications.

#### **Throttle Planer (SET paramètre d'accélération)**

Cette fonction vous permet d'accéder à un réglage très précis de l'accélération courbes individuellement, qui affectent la performance autour du point central et le vol normal., Par conséquent, il est connu comme "l'ajustement en vol» ou idéal.

Dans le MENU REGLAGES appuyez sur FUNC. Puis, en utilisant les touches UP / DOWN sélectionner la fonction et appuyez sur MENU THR HOV accès puis, avec les touches + / - sélectionnez l'INH ou ACT. Une fois cela fait, changer le réglage. Ensuite, appuyez sur MENU pour enregistrer et revenir au menu précédent ou appuyez sur EXIT pour quitter sans enregistrer les modifications.

# **PITCH Planer (SET ADJUST pas collectif)**

Cette fonction vous permet d'accéder à un réglage très précis dupas collectif courbes individuellement, l'évolution de la performance autour du point central et le vol normal par conséquent, il est connu comme "l'ajustement en vol» ou idéal.

Dans le MENU REGLAGES appuyez sur FUNC. Puis, en utilisant le MENU UP / DOWN sélectionnez PIT HOV fonction et appuyez sur pour accéder. Puis, avec les touches + / - sélectionnez l'INH ou ACT. Une fois cela fait, changer le réglage ensuite, appuyez sur MENU pour enregistrer et revenir au menu précédent ou appuyez sur EXIT pour quitter sans enregistrer les modifications.

# **FORMATEUR (MODE DE FORMATION)**

Afin de former les conducteurs novices à travers un fil-double commande, cette fonctionnalité permet à l'instructeur d'avoir différents niveaux de contrôle sur le modèle.

**NORM: TRAINER** Lorsque le commutateur est activé (ON), le contrôle est entre les mains de l'apprenant.

**FUNC: TRAINER** Lorsque le commutateur est activé (ON), le contrôle peut se

faire par l'apprentissage, en fonction de la configuration des canaux faites par l'instructeur.

Dans le MENU REGLAGES appuyez sur FUNC. Puis, en utilisant l'UP MENU / DOWN fonction TRAINER sélectionner et appuyez sur pour accéder. Puis, avec les touches + / - sélectionner NORM ou FUNC pour chaque canal. Une fois fait, appuyez sur MENU pour enregistrer et revenir au menu précédent ou appuyez sur EXIT pour quitter sans enregistrer les modifications.

# DISPLAY (SUIVI DE SERVOS)

Cette fonctionnalité vous permet de visualiser et de vérifier les sorties des canaux 1 à 8. Utilisation d'un diagramme, vous pouvez vérifier ce que la commande est envoyée aux servos. Cela peut être utile de vérifier leur statut contre les éventuelles pannes avant le vol.

Dans le MENU REGLAGES appuyez sur FUNC. Puis, en utilisant l'UP DISPLAY / DOWN et appuyez sur la fonction de menu pour l'accès. Puis de nouveau avec UP / DOWN pour sélectionner ON /OFF pour activer ou désactiver la vérification. Une fois fait, appuyez sur MENU pour revenir au menu précédent et sur Sortir pour quitter.

#### **TIMER (MINUTERIE)**

Cette fonction peut avoir de multiples usages, mais le plus couramment utilisé est «d'établir" un temps de vol en conformité avec le carburant disponible dans le modèle. Le Chrono a en descendant, et sa portée maximale est de 99 minutes, 59 secondes.

Dans le MENU REGLAGES appuyez sur FUNC. Puis, en utilisant les touches UP / DOWN sélectionnez le menu Timer et appuyez sur pour accéder. Puis, avec les touches + / - sélectionnez l'INH ou ACT pour activer ou désactiver cette fonctionnalité. Une fois fait, appuyez sur MENU pour enregistrer les modifications et retourner au menu précédent, ou sur EXIT pour annuler.

Activer retardateur: Appuyez sur le commutateur TRAINER. Pause / Stop Timer: Appuyez sur la touche à nouveau formateur. Zéro Timer RESET: Appuyez sur le bouton EXIT jusqu'à ce que le Chrono soit remis à zéro (0).

#### **Quand le comte REVIENT à 1 minute du buzzer, le système émet un AVIS sonore toutes les secondes.**

# **GYRO SENS (réglage de la sensibilité Gyro)**

Le gyroscope est un appareil électronique sophistiqué qui détecte ou de vérifier tous les mouvements de la queue de l'hélicoptère quand un mouvement est détecté, le gyroscope dispose immédiate signal de correction à garder l'avion en vol stable. Sa sensibilité peut être ajustée en reliant le canal récepteur 5. Chaque paramètre de la même peut varier dans une plage de -100 à 100 de profit.

Dans le MENU REGLAGES appuyez sur FUNC. Puis, en utilisant les touches UP / DOWN sélectionnez le SENS GYRO fonction et appuyez sur MENU pour accéder. Puis, avec les touches + / -

Sélections ETAT: INH = Off / ACT = activé Ensuite, et avec  $+$  / - de modifier les valeurs up rate et / ou dans la gamme DN RATE attribué Une fois fait, appuyez sur MENU pour enregistrer les modifications et retourner au menu précédent, ou sur EXIT pour annuler.

# **MIC STUNT (SET DE GROUPE MIC)**

Cette fonction est utilisée pour définir les valeurs de départ des autres Trim ailerons, ascenseur et du rotor de queue cyclique. Notez que cette fonctionnalité fonctionne uniquement lorsque précédemment établies accélération courbes ID1 ou ID2.

Dans le MENU REGLAGES appuyez sur FUNC. Puis, en utilisant le MENU UP / DOWN sélectionnez STNT TRIM fonction et appuyez sur pour accéder, puis, avec les touches +

/ - sélections ETAT: INH= Off / ACT = activé. Ensuite, et avec + / - de modifier les valeurs ALI (Spoiler), ELE (ascenseur), RUD (rotor de queue Rudder) dans la plage affectée. Une fois fait, appuyez sur MENU pour enregistrer les modifications et retourner au menu précédent, ou sur EXIT pour annuler.

# **PROG 1,2,3 (1 combinaison de programmes, 2, 3)**

Mode HELI, TGY-9X Radio vous permet de programmer jusqu'à 3 mélanges qui vous permettent de contrôler 2 ou plusieurs servos en utilisant un seul bâton ou de passer commande. Cette fonction peut être obtenue par mélange d'un canal à l'autre, ou un individu à lui-même. Le mélange choisi peut être actif tout le temps de vol, ou s'ils sont handicapés ou changé pour un autre vol, avec le changement correspondant dans l'utilisation des interrupteurs pour ordinateurs.

Les valeurs du mélange peut être ajusté dans une fourchette de 0 à 100%, et chaque canal est identifié par 4 (quatre) lettres: AILE (Spoiler), ELEV (ascenseur), etc.

Le premier canal à l'écran est considéré comme le principal dans ce mélange. Le second est l'esclave. Par exemple, AILE, mélange ELEV indique qu'il s'agit d'un spoiler au mélange d'ascenseur-like. Donc dans ce cas à chaque déplacement

du levier de commande des ailerons, la gouverne de direction sera alors, dans le sens et la valeur définie pour ce mélange.

Mélanges proportionnelle sont prévues, cela signifie qu'un changement minime dans le canal principal, impliquent également un changement minime dans le canal des esclaves, etc.

Chaque mélange a aussi un mélange programmable offset. Cela nous permet de redéfinir le canal position neutre servo esclave pour ce mélange particulier.

Dans le MENU REGLAGES appuyez sur FUNC. Puis, en utilisant la fonction UP / DOWN PROG sélectionnez <123> et appuyez sur MENU pour accéder. Puis de nouveau avec UP / DOWN choisir la combinaison que vous souhaitez Ensuit, appuyez sur MENU pour entrer dans le sous-menu sur le mélange choisi ou appuyez sur EXIT pour annuler.

#### **PROG MIX 1 (MIX RÉGULIERS 1)**

Ce mélange est ce qui vous permet de commander son hélicoptère dans un plus simple, car il compense les changements indésirables dans le modèle de vol, ce qui rend le conducteur exige moins d'effort.

Dans tous les cas, les valeurs sont modifiées avec les touches + / -. Ensuite, appuyez sur MENU pour enregistrer les modifications ou EXIT pour annuler.

ETAT: INH (hors Mix) Rôle / ACT (Active Mix Fonction) MASTER: Sélectionnez le canal souhaité principale ESCLAVE: Sélectionnez le canal désiré esclave SW: Sélectionnez le type d'activation NOR/IDL1, IDL2, ON

#### **PROG MIX 2 (programme MIX 2)**

Ce mélange peut commander son hélicoptère dans un plus simple, car il compense les changements indésirables dans le modèle de vol, ce qui rend le conducteur exige moins d'effort.

Dans tous les cas, les valeurs sont modifiées avec les touches + / -. Ensuite, appuyez sur MENU pour enregistrer les modifications ou EXIT pour annuler.

ETAT: INH (hors Mix) Rôle / ACT (Active Mix Fonction) MASTER: Sélectionnez le canal souhaité principale ESCLAVE: Sélectionnez le canal désiré esclave SW: Sélectionnez le type d'activation NOR/IDL1, IDL2, ON

**PROG MIX 3 (MIX programme 3)**

Ce mélange peut commander son hélicoptère dans un plus simple, car il compense les changements indésirables dans le modèle de vol, ce qui rend le conducteur exige moins d'effort.

Dans tous les cas, les valeurs sont modifiées avec les touches + / -. Ensuite, appuyez sur MENU pour enregistrer les modifications ou EXIT pour annuler.

ETAT: INH (hors Mix) Rôle / ACT (Active Mix Fonction) MASTER: Sélectionnez le canal souhaité principale ESCLAVE: Sélectionnez le canal désiré esclave SW: Sélectionnez le type d'activation NOR/IDL1, IDL2, ON CURVE: Choisissez les valeurs idéales de la courbe d'accélération, l'étape et Révo pour améliorer la sécurité aérienne. A 5 (cinq) niveaux: faible, 25%, 50%, 75% HAUTE.

# 9 .- ensemble de fonctions – AVION

# **REVERSE (SERVO REVERSE)**

Servo Reverse fonction vous permet d'inverser le fonctionnement de la servos. Cette fonctionnalité est disponible dans le canal 9 9Xéquipe Turnigy.

Dans le MENU REGLAGES appuyez sur FUNC. Puis, en utilisant les touches UP / DOWN sélectionner la fonction REVERSE. Puis, avec les touches + / - appliquer cette fonction à / servos vous décidez. Appuyez sur MENU Une fois cela fait, pour sauvegarder les nouveaux réglages et revenir au menu précédent.

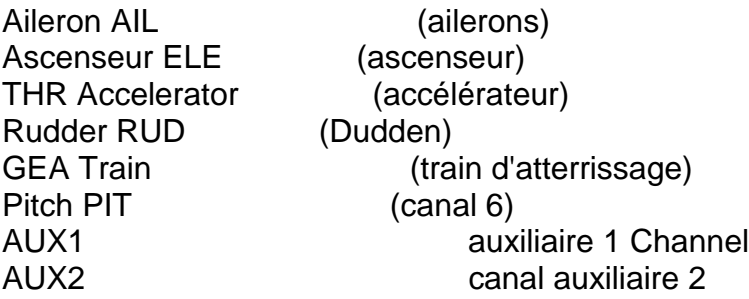

# **FORMATEUR (MODE DE FORMATION**)

Afin de former les conducteurs novices à travers un fil-double commande, cette fonctionnalité permet à l'instructeur d'avoir différents niveaux de contrôle sur le modèle.

**NORM: TRAINER** Lorsque le commutateur est activé (ON), le contrôle est entre les mains de l'apprenant.

**FUNC: TRAINER** Lorsque le commutateur est activé (ON), le contrôle peut se faire par l'apprentissage, en fonction de la configuration des canaux faites par l'instructeur.

Dans le MENU REGLAGES appuyez sur FUNC. Puis, en utilisant l'UP MENU / DOWN fonction TRAINER sélectionner et appuyez sur pour accéder. Puis, avec les touches + / - sélectionner NORM ou FUNC pour chaque canal. Une fois fait, appuyez sur MENU pour enregistrer et revenir au menu précédent. Ou appuyez sur EXIT pour quitter sans enregistrer les modifications.

# **SUB TRIM (FINE)**

Cette fonction vous permet de régler électroniquement le bon centrage de chaque servo. Chaque Sub-Trim est à réglage individuel sur les 8 canaux et peut varier de 120% à +120% de correction.

Dans le MENU REGLAGES appuyez sur FUNC. Puis, en utilisant les touches UP / DOWN sélectionner la fonction SUB TRIM et appuyez sur MENU pour accéder puis de nouveau avec UP /DOWN sélectionner le canal que vous souhaitez ajustez maintenant, avec les touches + / - régler la position du servo pour ce canal. Une fois terminé, appuyez sur MENU pour enregistrer la nouvelle position et revenir au menu précédent. Ou appuyez sur EXIT pour quitter sans enregistrer les modifications.

**Ne pas abusé de cette fonction cela peut endommager les servos jusqu'au POINT FINAL (limites)**

# POINT FINAL (limites)

Cette fonctionnalité vous permet de régler électroniquement la gamme de Voyage de chaque servo. Cet ajustement s'appliquera dans les deux sens de commandement bras. Permet une plage de réglage de -120% à +120% de correction.

Dans le MENU REGLAGES appuyez sur FUNC. Puis, en utilisant les touches UP / DOWN sélectionner la fonction E. POINT et appuyez sur MENU pour accéder. Puis de nouveau avec UP / DOWN sélectionner le canal que vous souhaitez ajuster. Maintenant, avec les touches  $+/-$  régler la limite Voyage servo pour ce canal. Une fois terminé,

appuyez sur MENU pour enregistrer la nouvelle position et revenir au menu précédent. Ou appuyez sur EXIT pour quitter sans enregistrer les modifications.

**Ne pas abusé de cette fonction cela peut endommager les servos jusqu'au POINT FINAL (limites)**

#### **Flaperons (MIX FLAP - WING)**

Cette fonction de mixage utilise un servo pour chaque aileron et spoilers peut les commander individuellement ou ensemble, comme un lambeau. Pour réaliser le volet effet, les deux ailerons vers le bas ensemble et vice versa.

Dans le MENU REGLAGES appuyez sur FUNC. Puis, en utilisant le MENU UP / DOWN et sélectionner la fonction Flaperons appuyez sur pour accéder. Puis, avec les touches  $+/-$  Sélections ETAT: INH = Off / ACT = activé. Ensuite, et avec  $+/-$  de modifier les valeurs AIL1 (Spoiler 1), AIL2 (Spoiler 2), FLP1 (Volet 1), FLP2 (Flap 2) dans la plage affectée. Une fois fait, appuyez sur MENU pour enregistrer les modifications et retourner au menu précédent, ou sur EXIT pour annuler.

Pour prendre un exemple (en utilisant façon PLANEUR): Spoiler  $=$  canal 1  $Flap = Channel 6$  (aile 2)

Menu valeurs Flaperons:  $Etat = ACT$ Ail 1: -100, -100 Tous les deux: -100, -100 Phil 1: 100 Phil 2: -100

Ou, si vous voulez des valeurs négatives inverser le mouvement ...

D / R & EXP (Dual Rate et exponentielle)

Le Dual Rate et Exponentielle vous permet de programmer deux (2) gammes de réglage et puis être sélectionné par un commutateur. D / R et exponentielles sont disponibles pour les ailerons, profondeur et de direction.

Dans le MENU REGLAGES appuyez sur FUNC. Puis, en utilisant les touches UP / DOWN sélectionnez le D / R & EXP MENU et appuyez sur pour accéder. Puis de nouveau avec UP / DOWN sélectionner la valeur à régler. Maintenant, avec les touches + / - régler le niveau. Une fois fait, appuyez sur MENU pour enregistrer et revenir au menu précédent. Ou appuyez sur EXIT pour quitter sans enregistrer les modifications.

IMPORTANT: Pour configurer correctement ces fonctions, ne changez pas la position de l'interrupteur D / R en entrant dans ce menu. Entrez dans le menu la fonction D / R  $\&$ EXP et modifier les valeurs de D / R, puis quitter le menu en appuyant sur MENU pour enregistrer les modifications. Maintenant ré-entrer dans le menu à nouveau et cette fois, de sélectionner et modifier les valeurs de expo (exponentielle). Fait, appuyez sur MENU à nouveau enregistrer ces modifications ainsi. NE PAS tenter de configurer les deux fonctions à la fois, parce que cela va rendre les valeurs chargées dans D / R supprimé .

#### MIC (trimères - Command Set)

TGY radio-9X a Trims numériques, très différente de la "électromécanique » des radios classiques. En tant que tel, il a deux axes de travail. Chaque fois que le bouton est pressé Trim dans une direction, un ajustement correspondant est effectué dans le contrôle dans la même direction. Si vous maintenez enfoncée la garniture, l'ajustement est d'accélérer rapidement. La valeur actuelle de l'ajustement, vous pouvez voir sur l'écran. Dans le menu Sous-Galons, trouver deux (2) les fonctions qui vous permettent de gérer les paramètres de l'Versions principales.

Dans le MENU REGLAGES appuyez sur FUNC. Puis, en utilisant le MENU UP / DOWN sélectionnez la fonction TRIM et appuyez sur pour accéder. Puis de nouveau avec UP / DOWN sélectionnez la garniture pour s'adapter. Maintenant, avec les touches + / - définir le même. Une fois fait, appuyez sur MENU pour enregistrer et revenir au menu précédent. Ou appuyez sur EXIT pour quitter sans enregistrer les modifications.

#### IDLEDOWN (mode moteur pré-vol)

Cette fonctionnalité est uniquement disponible en mode ACRO (avion), et vous permet de régler la vitesse du moteur à une valeur sûre et optimale lorsque le modèle quitte le sol avant le vol ou pour un atterrissage plus doux (ce qui signifie populairement comme "cesser de réglementer le moteur ...").

Dans le MENU REGLAGES appuyez sur FUNC. Puis, en utilisant le MENU UP / DOWN et sélectionner la fonction IDLEDOWN appuyez sur pour accéder. Puis, avec les touches  $+/-$  Sélections ETAT: INH = Off / ACT = activé. Ensuite, et avec  $+/-$  set / assigne la valeur de l'accélération souhaitée. Une fois fait, appuyez sur MENU pour

enregistrer et revenir au menu précédent. Ou appuyez sur EXIT pour quitter sans enregistrer les modifications.

#### SAFE FAIL (mode sans échec)

Cette fonction est activée en cas de perte de signal ou de faible tension de la batterie du récepteur (mode PCM seulement).

Dans le MENU REGLAGES appuyez sur FUNC. Puis, en utilisant les touches UP / DOWN sélectionnez FAIL SAF et appuyez sur MENU pour accéder. Puis, avec les touches  $+/-$  sélectionnez NOR ou F / S. Une fois fait, appuyez sur MENU pour enregistrer et revenir au menu précédent. Ou appuyez sur EXIT pour quitter sans enregistrer les modifications.

#### TIMER (MINUTERIE)

Cette fonction peut avoir de multiples usages, mais le plus couramment utilisé est «d'établir" un temps de vol en conformité avec le carburant disponible dans le modèle. Le Chrono a en descendant, et sa portée maximale est de 99 minutes, 59 secondes.

Dans le MENU REGLAGES appuyez sur FUNC. Puis, en utilisant les touches UP / DOWN sélectionnez le menu Timer et appuyez sur pour accéder. Puis, avec les touches + / - sélectionnez l'INH ou ACT pour activer ou désactiver cette fonctionnalité. Une fois fait, appuyez sur MENU pour enregistrer les modifications et retourner au menu précédent, ou sur EXIT pour annuler.

Activer retardateur: Appuyez sur le commutateur TRAINER. Pause / Stop Timer: Appuyez sur la touche à nouveau formateur. Zéro Timer RESET: Appuyez sur le bouton EXIT jusqu'à ce que le Chrono soit remis à zéro (0).

Quand le comte REVIENT à 1 minute du buzzer Système émet un AVIS sonore toutes les secondes .

#### DISPLAY (SUIVI DE SERVOS)

Cette fonctionnalité vous permet de visualiser et de vérifier les sorties des canaux 1 à 8. Utilisation d'un diagramme, vous pouvez vérifier ce que la commande est envoyée aux servos. Cela peut être utile de vérifier leur statut contre les éventuelles pannes avant le vol.

Dans le MENU REGLAGES appuyez sur FUNC. Puis, en utilisant l'UP DISPLAY / DOWN et appuyez sur la fonction de menu pour l'accès. Puis de nouveau avec UP /

DOWN pour sélectionner ON / OFF pour activer ou désactiver la vérification. Une fois fait, appuyez sur MENU pour revenir au menu précédent et sur Sortir pour quitter.

#### RABAT-TRIM (volets sortis)

Cette fonction vous permet d'affiner la position des volets lorsque le mélange d'agir comme des volets. Notez que seul le sous-fonction du mélange Airbrake AIL-DIFF permet ce réglage. Affectation de la voie 6 du récepteur pour cette fonction, et avec le commutateur 3 (trois) postes une fois réglé, vous pouvez obtenir trois états: SPOILER, NEUTRE et Flaperons. Ces états peuvent être ajustés en modifiant la valeur de décalage Les servos en utilisant cette fonctionnalité.

Dans le MENU REGLAGES appuyez sur FUNC. Puis, en utilisant le MENU UP / DOWN sélectionnez FLAP TRIM fonction et appuyez sur pour accéder. Puis, avec les touches + / - sélectionnez l'INH ou ACT pour activer ou désactiver cette fonctionnalité. Une fois cela fait, à nouveau avec les touches  $+/-$  donner le réglage souhaité pour ce contrôle. Ensuite, appuyez sur MENU pour enregistrer les modifications et retourner au menu précédent, ou sur EXIT pour annuler.

#### AIL-DIFF (SPOILERS différentiel)

Fondamentalement, la fonction de différentiel d'ailerons est utilisé Wings avec 3 ou 4 servos, avec un ou deux d'entre eux appelés à commander les volets sur le canal 6 ou Channel 5 et 6, et d'ailleurs d'autres de bien contrôler les ailerons se ceux dans les canaux 1 et 7.

Les ailerons et les volets ne peuvent pas travailler dans la mode AIL-DIFF, sauf s'ils sont configurés en tant que freins à air comprimé. Gardez à l'esprit que vous avez activé la FLAP-TRIM en utilisant AIL-DIFF, cela n'a aucun effet sur les ailerons. Fonction Airbrake seul peut contrôler les volets en mode volets, avec le mode AIL-DIFF.

Dans le MENU REGLAGES appuyez sur FUNC. Puis, en utilisant l'UP MENU / DOWN fonction AILDIFF sélectionner et appuyez sur pour accéder. Puis, avec les touches + / sélectionnez l'INH ou ACT pour activer ou désactiver cette fonctionnalité. Une fois cela fait, à nouveau avec les touches  $+/-$  donner le réglage souhaité pour les ailerons. Ensuite, appuyez sur MENU pour enregistrer les modifications et retourner au menu précédent, ou sur EXIT pour annuler.

#### Aérofrein (frein)

Avec Flaperons et AILEVATOR, cette fonction est un ajout dans le système TGY-9X, qui sont tous les mélanges combinés et préprogrammés utile. Ce contrôle particulier les volets (s'il est installé la commande pour cela). De même, la commande d'autres dans les ailes et également mis l'ascenseur, ce qui permet des baisses plus doux ou de limiter le modèle d'accélération de la même lorsque vous avez terminé baisse rapide et forte.

Cette fonctionnalité peut être utilisée dans les modèles qui n'ont pas les volets euxmêmes, à travers le cas échéant Flaperons mix-LIFT FLAP et conjointement.

Dans le MENU REGLAGES appuyez sur FUNC. Puis, en utilisant l'UP MENU / DOWN fonction AILBRAKE sélectionner et appuyez sur pour accéder. Puis, avec les touches + / - sélectionnez l'INH ou ACT pour activer ou désactiver cette fonctionnalité. Une fois cela fait, à nouveau avec les touches  $+/-$  donner le réglage souhaité pour les ailerons, volets et ascenseur. Ensuite, appuyez sur MENU pour enregistrer les modifications et retourner au menu précédent, ou sur EXIT pour annuler.

#### ELEV-FLAP (MIX LIFT - VOLETS)

Cette fonction de préprogrammé est un nouveau mix élaboré pour le TGY-9X. Permet essentiellement les volets de haut en bas chaque fois que vous déplacez le manche de profondeur. Il est très utile en faisant des virages rapides et fermé ou les courses de pylône de l'argent à angle droit à toute manœuvre de vitesse. Dans ces cas, le mélange rend les volets baisse plus rapide et "frein" modèle momentanément pendant la manœuvre, tandis que l'ascenseur monte en même temps.

Dans le MENU REGLAGES appuyez sur FUNC. Puis, en utilisant l'UP MENU / DOWN fonction AILBRAKE sélectionner et appuyez sur pour accéder. Puis, avec les touches + / - sélectionnez l'INH ou ACT pour activer ou désactiver cette fonctionnalité. Une fois cela fait, à nouveau avec les touches + / - donner le réglage souhaité pour les volets. Ensuite, appuyez sur MENU pour enregistrer les modifications et retourner au menu précédent, ou sur EXIT pour annuler.

V-TAIL (ASCENSEUR MIX - Safran)

Ce mélange est utilisé sur les modèles avec empennage en V, parce que les ascenseurs agir simultanément comme un gouvernail. Chaque commande (profondeur et de direction) peut être réglée séparément dans cette fonction.

IMPORTANT: Veuillez noter que tout ce qui a permis, ne doit PAS être utilisé ou AILEVATOR fonctions élevon. Si, pour une raison de ces fonctions sont activées en mode V-queue, le système affichera une erreur et vous devez le désactiver afin de ne pas perdre le contrôle sur le modèle.

Dans le MENU REGLAGES appuyez sur FUNC. Puis, en utilisant le MENU UP / DOWN et sélectionner la fonction VTAIL appuyez sur pour accéder. Puis, avec les touches + / - sélectionnez l'INH ou ACT pour activer ou désactiver cette fonctionnalité. Une fois cela fait, à nouveau avec les touches + / - affecter l'ajustement de valeur souhaitée pour les ascenseurs et la gouverne de direction (s). Ensuite, appuyez sur MENU pour enregistrer les modifications et retourner au menu précédent, ou sur EXIT pour annuler.

NOTE: Lors du réglage de ces contrôles, assurez-vous de déplacer la profondeur et de direction bâtons ensemble en vue de vérifier que les servos ne bougent pas trop au cours de la combinaison des deux commandants, ce qui oblige et peut générer votre fracture. Si vous détecter les mouvements de vibrations excessives dans le servos, réduire la portée Voyage d'entre eux de travailler au sein d'une marge de sécurité.

Elevon (LIFT MIX - WING)

Ce type de mélange est utilisé des modèles de type Wings avec Delta, où les spoilers tour agir comme des ascenseurs., en utilisant 1 servo pour chaque aileron. Pour cette fonction, utiliser le canal 1 et 2.

Ajuster séparément la route de chaque Aileron, Spoiler permet différentielle Réglage de la voie de l'ascenseur, il permet au différentiel entre la plage de l'élévation et la chute de celui-ci.

Dans le MENU REGLAGES appuyez sur FUNC. Puis, en utilisant les touches UP / DOWN sélectionnez les élevons fonction appuyez sur MENU pour accéder puis, avec les touches + / -sélectionnez l'INH ou ACT pour activer ou désactiver cette fonctionnalité. Une fois cela fait, à nouveau avec les touches + / -donner le réglage souhaité pour les ailerons et ascenseur (s).Ensuite, appuyez sur MENU pour enregistrer les modifications être tourner au menu précédent, ou sur EXIT pour annuler.

# SNAP-ROLL (Acrobat MIX)

Ce mélange de préprogrammé fait partie des nouveautés de son TGY-9X. Autoriser cette cascade étonnante avec une seule commande, vous évitant de modifier le taux double de 3 servos utilisés dans le même, car après la définition de cette fonction, chaque fois qu'il est activé, les servos se déplace

automatiquement vers la position précédemment établies.

Le mélange agit sur 3 (trois) Commandes: profondeur, direction et des ailerons. Plage de variation: -100% à +100% dans les trois canaux. Par défaut, la valeur est de +100%

Dans le MENU REGLAGES appuyez sur FUNC. Puis, en utilisant les touches UP / DOWN sélectionner la fonction SNAP-ROLL et appuyez sur MENU pour accéder. Puis, avec les touches + / - sélectionnez l'INH ou ACT pour activer ou désactiver cette fonctionnalité. Une fois cela fait, à nouveau avec les touches + / - donner le réglage souhaité pour les ailerons, les ascenseurs, les safrans, et enfin la direction que vous voulez donner la manœuvre (Gauche / Haut, Gauche / Bas, Droite / Haut, Droite / Down). Ensuite, appuyez sur MENU pour enregistrer les modifications et retourner au menu précédent, ou sur EXIT pour annuler.

Nomenclature: Gauche = Gauche / Droite = /  $UP = Up$  / Down Down =

# GAZ-AIGUILLE (accélération milieu mixte)

Ce mélange novateur actes fonction sur le servo branché sur le canal 8 et paramétré pour procéder à des ajustements «en vol» du moteur, afin d'obtenir les meilleures performances en tout temps. Il est par exemple très utile pour les pilotes qui volent leurs modèles dans différents endroits et différentes conditions (humidité, froid / chaud, etc.) et d'être constamment «calibrer» le moteur que les conditions météorologiques ou de l'emplacement.

De même, il est utile pour les modèles avec le moteur monté sur une inversée (tête en bas), un état qui entraîne souvent des problèmes de mélange air / carburant en vol.

Dans le MENU REGLAGES appuyez sur FUNC. Puis, en utilisant le MENU UP / DOWN et sélectionner la fonction THRONEEDLE appuyez sur pour accéder Puis, avec les touches + / -sélectionnez l'INH ou ACT pour activer ou désactiver cette fonctionnalité. Une fois cela fait, à nouveau avec les touches + / -affecter les paramètres de réglage souhaité le mélange souhaité ..Ensuite, appuyez sur MENU pour enregistrer les modifications être tourner au menu précédent, ou sur EXIT pour annuler.

- PROG MIX 1-5 (programmable mélanges 1 à 5) Ces mélanges peuvent commander son avion dans un plus simple, car il compense les changements indésirables dans le modèle de vol, ce qui rend le conducteur exige moins d'effort.

Dans tous les cas, les valeurs sont modifiées avec les touches + / -. Ensuite, appuyez sur MENU pour enregistrer les modifications ou EXIT pour annuler.

ETAT: INH (hors Mix) Rôle / ACT (Active Mix Fonction) MASTER: Sélectionnez le canal souhaité principale ESCLAVE: Sélectionnez le canal désiré esclave SW: Sélectionnez le type d'activation NOR/IDL1, IDL2, ON

- PROG MIX 6-7 (programmable mélanges 6 et 7)

Ces mélanges permettent de commander son modèle le plus simple, car il compense les changements indésirables dans le modèle de vol, ce qui rend le conducteur exige moins d'effort.

Dans tous les cas, les valeurs sont modifiées avec les touches + / -. Ensuite, appuyez sur MENU pour enregistrer les modifications ou EXIT pour annuler.

ETAT: INH (hors Mix) Rôle / ACT (Active Mix Fonction) MASTER: Sélectionnez le canal souhaité principale ESCLAVE: Sélectionnez le canal désiré esclave SW: Sélectionnez le type d'activation NOR/IDL1, IDL2, ON CURVE: Choisissez les valeurs idéales de la courbe d'accélération pour une sécurité de vol. A 5 (cinq) niveaux: faible, 25%, 50%, 75% HAUTE.

AIL-Vator (MIX WING LIFT)

Certains modèles (acrobatique ou expérimentaux) l'utilisation 1 servo pour chaque ascenseur, connecté à un récepteur canaux différents. En comparaison, par exemple, voler sans ailes Spoilers Elevon mélange individuels utilisés pour le contrôle, et les modèles avec empennage en V de contrôle de mélange en utilisant V-TAIL.

Avantages de l'mixte Vator AIL:

1 .- La possibilité de régler le point 0 (centre) de Voyage de chaque servo limites Voyage et individuellement pour atteindre un niveau idéal de contrôle.

2 .- installation simplifiée, ne nécessitant pas d'accessoires supplémentaires qui peuvent contrôler 2 surfaces d'asservissement.

3 .- ascenseurs agissant comme déflecteurs, d'obtenir des effets réalistes de vol rapide des modèles de voltige ou Jets.

4 .- le contrôle de redondance, par exemple en cas de défaillance du servo ou collision en vol.

Dans le MENU REGLAGES appuyez sur FUNC. Puis, en utilisant l'UP MENU / DOWN fonction AILVATOR sélectionner et appuyez sur pour accéder. Puis, avec les touches + / - sélectionnez l'INH ou ACT pour activer ou désactiver cette fonctionnalité. Une fois cela fait, à nouveau avec les touches + / - donner la forme désirée pour chaque ailerons et la profondeur. Ensuite, appuyez sur MENU pour enregistrer les modifications et retourner au menu précédent, ou sur EXIT pour annuler.

# RETARD DES GAZ (retard de l'accélération)

Cette nouvelle fonctionnalité vous permet de générer un retard (retard) dans la commande servo des gaz, simulant l'effet similaire produite par des moteurs à réaction. Une valeur de 40% de retard correspond à 1 (un) deuxième retard. Si la valeur est définie à 100%, le délai est de 8 secondes.

Cette fonction peut être appliquée à la commande servo d'autres (par exemple à l'entrée d'un train d'atterrissage escamotable) connecté au canal 3 et l'accélérateur dans un canal auxiliaire (canal 8 par exemple) et faire le mélange correspondant.

Dans le MENU REGLAGES appuyez sur FUNC. Puis, en utilisant l'UP MENU / DOWN fonction THRDELAY sélectionner et appuyez sur pour accéder. Puis, avec les touches + / - sélectionnez l'INH ou ACT pour activer ou désactiver cette fonctionnalité. Une fois cela fait, à nouveau avec les touches  $+/-$  définir la valeur de Delay (retard) pour le canal 3. Ensuite, appuyez sur MENU pour enregistrer les modifications et retourner au menu précédent, ou sur EXIT pour annuler.

AUX CH. (CANAL assistant du S / ES)

Cette fonctionnalité vous permet de définir la relation entre le contrôle de l'émetteur et le récepteur sorties pour les canaux 5 à 9. Il prend également en charge inversion de servo (REVERSE SERVO) Channel 9, pour inverser le sens de la commande dans ce canal.

Dans le MENU REGLAGES appuyez sur FUNC. Puis, en utilisant les touches UP / DOWN sélectionnez le AUX-CH et appuyez sur MENU pour accéder. Puis de nouveau avec UP / DOWN sélectionner le canal que vous souhaitez ajuster. Maintenant, avec les touches + / - régler le canal désiré. Une fois fait, appuyez sur MENU pour enregistrer et revenir au menu précédent. Ou appuyez sur EXIT pour quitter sans enregistrer les modifications.

**CANAL 9 sera visible que lorsque vous travaillez en mode PCM. CANAL 9 n'est pas disponible pour le PPM**

10 .- ensemble de fonctions – PLANEUR

#### REVERSE (SERVO REVERSE)

Servo Reverse fonction vous permet d'inverser le fonctionnement de la servos. Cette fonctionnalité est disponible dans le canal 9 9X équipe Turnigy.

Dans le MENU REGLAGES appuyez sur FUNC. Puis, en utilisant les touches UP / DOWN sélectionner la fonction REVERSE. Puis, avec les touches + / - appliquer cette fonction à / servos vous décidez. Appuyez sur MENU Une fois cela fait, pour sauvegarder les nouveaux réglages et revenir au menu précédent. SUB TRIM (FINE)

Cette fonction vous permet de régler électroniquement le bon centrage de chaque servo. Chaque Sub-Trim est à réglage individuel sur les 8 canaux et peut varier de 120% à +120% de correction.

Dans le MENU REGLAGES appuyez sur FUNC. Puis, en utilisant les touches UP / DOWN sélectionner la fonction SUB TRIM et appuyez sur MENU pour accéder. Puis de nouveau avec UP / DOWN sélectionner le canal que vous souhaitez ajuster. Maintenant, avec les touches  $+/-$  régler la position du servo pour ce canal. Une fois terminé, appuyez sur MENU pour enregistrer la nouvelle position et revenir au menu précédent. Ou appuyez sur EXIT pour quitter sans enregistrer les modifications.

NO ABUS DE CE que soit ce endommagera les servos

#### POINT FINAL (limites)

Cette fonctionnalité vous permet de régler électroniquement la gamme de Voyage de chaque servo. Cet ajustement s'appliquera dans les deux sens de commandement bras. Permet une plage de réglage de -120% à +120% de correction.

Dans le MENU REGLAGES appuyez sur FUNC. Puis, en utilisant les touches UP / DOWN sélectionner la fonction E. POINT et appuyez sur MENU pour accéder. Puis de nouveau avec UP / DOWN sélectionner le canal que vous souhaitez ajuster. Maintenant, avec les touches  $+/-$  régler la limite Voyage servo pour ce canal. Une fois terminé, appuyez sur MENU pour enregistrer la nouvelle position et revenir au menu précédent. Ou appuyez sur EXIT pour quitter sans enregistrer les modifications.

NO ABUS DE CE que soit ce endommagera les servos

D / R & EXP (Dual Rate et exponentielle)

Le Dual Rate et Exponentielle vous permet de programmer deux (2) gammes de réglage et puis être sélectionné par un commutateur. D / R et exponentielles sont disponibles pour les ailerons, profondeur et de direction.

Dans le MENU REGLAGES appuyez sur FUNC. Puis, en utilisant les touches UP / DOWN sélectionnez le D / R & EXP MENU et appuyez sur pour accéder. Puis de nouveau avec UP / DOWN sélectionner la valeur à régler. Maintenant, avec les touches + / - régler le niveau. Une fois fait, appuyez sur MENU pour enregistrer et revenir au menu précédent. Ou appuyez sur EXIT pour quitter sans enregistrer les modifications.

IMPORTANT: Pour configurer correctement ces fonctions, ne changez pas la position de l'interrupteur  $D / R$  en entrant dans ce menu. Entrez dans le menu la fonction  $D / R \&$ EXP et modifier les valeurs de D / R, puis quitter le menu en appuyant sur MENU pour enregistrer les modifications. Maintenant ré-entrer dans le menu à nouveau et cette fois, de sélectionner et modifier les valeurs de expo (exponentielle). Fait, appuyez sur MENU à nouveau enregistrer ces modifications ainsi. NE PAS tenter de configurer les deux fonctions à la fois, parce que cela va rendre les valeurs chargées dans D / R supprimé .-

#### MIC (trimères - Command Set)

TGY radio-9X a Trims numériques, très différente de la "électromécanique » des radios classiques. En tant que tel, il a deux axes de travail. Chaque fois que le bouton est pressé Trim dans une direction, un ajustement correspondant est effectué dans le contrôle dans la même direction. Si vous maintenez enfoncée la garniture, l'ajustement est d'accélérer rapidement. La valeur actuelle de l'ajustement, vous pouvez voir sur l'écran. Dans le menu Sous-Galons, trouver deux (2) les fonctions qui vous permettent de gérer les paramètres de ceux Versions principales.

Dans le MENU REGLAGES appuyez sur FUNC. Puis, en utilisant le MENU UP / DOWN sélectionnez la fonction TRIM et appuyez sur pour accéder. Puis de nouveau avec UP / DOWN sélectionnez la garniture pour s'adapter. Maintenant, avec les touches + / - définir le même. Une fois fait, appuyez sur MENU pour enregistrer et revenir au menu précédent. Ou appuyez sur EXIT pour quitter sans enregistrer les modifications.

SAFE FAIL (mode sans échec)

Cette fonction est activée en cas de perte de signal ou de faible tension de la batterie du récepteur (mode PCM seulement).

Dans le MENU REGLAGES appuyez sur FUNC. Puis, en utilisant les touches UP / DOWN sélectionnez FAIL SAF et appuyez sur MENU pour accéder. Puis, avec les

touches  $+/-$  sélectionnez NOR ou  $F/S$ . Une fois fait, appuyez sur MENU pour enregistrer et revenir au menu précédent. Ou appuyez sur EXIT pour quitter sans enregistrer les modifications.

#### TIMER (MINUTERIE)

Cette fonction peut avoir de multiples usages, mais le plus couramment utilisé est «d'établir" un temps de vol en conformité avec le carburant disponible dans le modèle. Le Chrono a en descendant, et sa portée maximale est de 99 minutes, 59 secondes

Dans le MENU REGLAGES appuyez sur FUNC. Puis, en utilisant les touches UP / DOWN sélectionnez le menu Timer et appuyez sur pour accéder. Puis, avec les touches + / - sélectionnez l'INH ou ACT pour activer ou désactiver cette fonctionnalité. Une fois fait, appuyez sur MENU pour enregistrer les modifications et retourner au menu précédent, ou sur EXIT pour annuler.

Activer retardateur: Appuyez sur le commutateur TRAINER. Pause / Stop Timer: Appuyez sur la touche à nouveau formateur. Zéro Timer RESET: Appuyez sur le bouton EXIT jusqu'à ce que le Chrono soit remis à zéro (0).

Quand le comte REVIENT à 1 minute du buzzer Système émet un AVIS sonore toutes les secondes

#### RABAT-TRIM (volets sortis)

Cette fonction vous permet d'affiner la position des volets lorsque le mélange d'agir comme des volets. Notez que seul le sous-fonction du mélange Airbrake AIL-DIFF permet ce réglage. Affectation de la voie 6 du récepteur pour cette fonction, et avec le commutateur 3 (trois) postes une fois réglé, vous pouvez obtenir trois états: SPOILER, NEUTRE et Flaperons. Ces états peuvent être ajustés en modifiant la valeur de décalage Les servos en utilisant cette fonctionnalité.

Dans le MENU REGLAGES appuyez sur FUNC. Puis, en utilisant le MENU UP / DOWN sélectionnez FLAP TRIM fonction et appuyez sur pour accéder. Puis, avec les touches + / - sélectionnez l'INH ou ACT pour activer ou désactiver cette fonctionnalité. Une fois cela fait, à nouveau avec les touches  $+/-$  donner le réglage souhaité pour ce contrôle. Ensuite, appuyez sur MENU pour enregistrer les modifications et retourner au menu précédent, ou sur EXIT pour annuler.

#### AIL-DIFF (SPOILERS différentiel)

Fondamentalement, la fonction de différentiel d'ailerons est utilisé Wings avec 3 ou 4 servos, avec un ou deux d'entre eux appelés à commander les volets sur le canal 6 ou Channel 5 et 6, et d'ailleurs d'autres de bien contrôler les ailerons correctement ceux dans les canaux 1 et 7.

Les ailerons et les volets ne peuvent pas travailler dans la mode AIL-DIFF, sauf s'ils sont configurés en tant que freins à air comprimé. Gardez à l'esprit que vous avez activé la FLAP-TRIM en utilisant AIL-DIFF, cela n'a aucun effet sur les ailerons. Fonction Airbrake seul peut contrôler les volets en mode volets, avec le mode AIL-DIFF.

Dans le MENU REGLAGES appuyez sur FUNC. Puis, en utilisant l'UP MENU / DOWN fonction AILDIFF sélectionner et appuyez sur pour accéder. Puis, avec les touches + / sélectionnez l'INH ou ACT pour activer ou désactiver cette fonctionnalité. Une fois cela fait, à nouveau avec les touches  $+/-$  donner le réglage souhaité pour les ailerons. Ensuite, appuyez sur MENU pour enregistrer les modifications et retourner au menu précédent, ou sur EXIT pour annuler.

NOTE IMPORTANTE: En mode planeur, lorsque vous investissez une valeur (attribué une valeur négative), le message: "Change Dir taux?" Dans l'affichage de l'équipe de vérification. Dans ce cas, appuyez sur DIAL 1 (une) seconde pour annuler l'appel d'alarme.

# ELEV-FLAP (MIX LIFT - VOLETS)

Cette fonction de préprogrammé est un nouveau mix élaboré pour le TGY-9X. Permet essentiellement les volets de haut en bas chaque fois que vous déplacez le manche de profondeur. Il est très utile en faisant des virages rapides et fermé ou les courses de pylône de l'argent à angle droit à toute manœuvre de vitesse. Dans ces cas, le mélange rend les volets baisse plus rapide et "frein" modèle momentanément pendant la manœuvre, tandis que l'ascenseur monte en même temps.

Dans le MENU REGLAGES appuyez sur FUNC. Puis, en utilisant l'UP MENU / DOWN fonction AILBRAKE sélectionner et appuyez sur pour accéder. Puis, avec les touches + / - sélectionnez l'INH ou ACT pour activer ou désactiver cette fonctionnalité. Une fois cela fait, à nouveau avec les touches + / - donner le réglage souhaité pour les volets. Ensuite, appuyez sur MENU pour enregistrer les modifications et retourner au menu précédent, ou sur EXIT pour annuler.

#### V-TAIL (ASCENSEUR MIX - Safran)

Ce mélange est utilisé sur les modèles avec empennage en V, parce que les ascenseurs agir simultanément comme un gouvernail. Chaque commande (profondeur et de direction) peut être réglée séparément dans cette fonction.

IMPORTANT: Veuillez noter que tout ce qui a permis, ne doit PAS être utilisé ou AILEVATOR fonctions élevon. Si, pour une raison de ces fonctions sont activées en mode V-queue, le système affichera une erreur et vous devez le désactiver afin de ne pas perdre le contrôle sur le modèle.

Dans le MENU REGLAGES appuyez sur FUNC. Puis, en utilisant le MENU UP / DOWN et sélectionner la fonction VTAIL appuyez sur pour accéder. Puis, avec les touches + / - sélectionnez l'INH ou ACT pour activer ou désactiver cette fonctionnalité. Une fois cela fait, à nouveau avec les touches  $+/-$  affecter l'ajustement de valeur souhaitée pour les ascenseurs et la gouverne de direction (s). Ensuite, appuyez sur MENU pour enregistrer les modifications et retourner au menu précédent, ou sur EXIT pour annuler.

NOTE: Lors du réglage de ces contrôles, assurez-vous de déplacer la profondeur et de direction bâtons ensemble en vue de vérifier que les servos ne bougent pas trop au cours de la combinaison des deux commandants, ce qui oblige et peut générer votre fracture. Si vous détecter les mouvements de vibrations excessives dans le servos, réduire la portée Voyage d'entre eux de travailler au sein d'une marge de sécurité.

#### - PROG MIX 1-5 (programmable mélanges 1 à 5)

Ces mélanges peuvent commander son avion dans un plus simple, car il compense les changements indésirables dans le modèle de vol, ce qui rend le conducteur exige moins d'effort.

Dans tous les cas, les valeurs sont modifiées avec les touches + / -. Ensuite, appuyez sur MENU pour enregistrer les modifications ou EXIT pour annuler.

ETAT: INH (hors Mix) Rôle / ACT (Active Mix Fonction) MASTER: Sélectionnez le canal souhaité principale ESCLAVE: Sélectionnez le canal désiré esclave

#### SW: Sélectionnez le type d'activation NOR/IDL1, IDL2, ON

#### - PROG MIX 6-7 (programmable mélanges 6 et 7)

Ces mélanges permettent de commander son modèle le plus simple, car il compense les changements indésirables dans le modèle de vol, ce qui rend le conducteur exige moins d'effort.

Dans tous les cas, les valeurs sont modifiées avec les touches + / -. Ensuite, appuyez sur MENU pour enregistrer les modifications ou EXIT pour annuler.

ETAT: INH (hors Mix) Rôle / ACT (Active Mix Fonction) MASTER: Sélectionnez le canal souhaité principale ESCLAVE: Sélectionnez le canal désiré esclave SW: Sélectionnez le type d'activation NOR/IDL1, IDL2, ON CURVE: Choisissez les valeurs idéales de la courbe d'accélération pour une sécurité de vol. A 5 (cinq) niveaux: faible, 25%, 50%, 75% HAUTE.

#### PAPILLON (MODE PAPILLON)

Ce mélange (également appelé Crow) se déplace volets, les ailerons et la gouverne de direction à la fois afin d'obtenir descente plus lente baisse de loisirs ou en tombant ou rapide et forte.

Dans le MENU REGLAGES appuyez sur FUNC. Puis, en utilisant le MENU UP / DOWN sélectionnez la fonction papillon et appuyez sur pour accéder. Puis, avec les touches + / - sélectionnez l'INH ou ACT pour activer ou désactiver cette fonctionnalité. Une fois cela fait, à nouveau avec les touches  $+/-$  donner le réglage souhaité pour les

ailerons, ascenseur, volets, la gouverne de direction et de retard pour l'ascenseur (si nécessaire). Ensuite, appuyez sur MENU pour enregistrer les modifications et retourner au menu précédent, ou sur EXIT pour annuler.

#### OFS START (OFS INCI - GLID1FLAP / GLID2FLAP)

Cette fonctionnalité est destinée à régler les ailerons, la profondeur et les volets pour que peut générer le plus de portance au décollage. Normalement, les volets doivent être légèrement ajustés pour éviter l'effet de «baisse de la perte «pour lancer le planeur. Ascenseur d'autre part, peut être configuré de manière à compenser toute déviation produite par les volets et les ascenseurs.

Dans le MENU REGLAGES appuyez sur FUNC. Puis, en utilisant le MENU UP / DOWN et sélectionner la fonction STARTOFS appuyez sur pour accéder. Puis, avec les touches + / - sélectionnez l'INH ou ACT pour activer ou désactiver cette fonctionnalité. Une fois cela fait, à nouveau avec les touches  $+/-$  donner le réglage souhaité pour les ailerons, les ascenseurs et les volets. Ensuite, appuyez sur MENU pour enregistrer les modifications et retourner au menu précédent, ou sur EXIT pour annuler.

#### OFS VITESSE (AUGMENTATION OFS - GLID1FLAP / GLID2FLAP)

Le but de ce rôle est de définir les ailerons, la profondeur et les volets pour générer le moins de résistance et de taux de perte en vol ou la vitesse de croisière. Typiquement, dans ce mode, les ailerons et les volets sont ajustés de 3% à 5% à la hausse. S'il vous plaît noter que certains profils d'aile (par exemple, RG-15) et ont un niveau élevé de la production avec la réflexion dans le bord de fuite, de sorte que cette fonction ne devrait pas être utilisé dans de tels cas.

Dans le MENU REGLAGES appuyez sur FUNC. Puis, en utilisant le MENU UP / DOWN et sélectionner la fonction SPEEDOFS appuyez sur pour accéder. Puis, avec les touches + / - sélectionnez l'INH ou ACT pour activer ou désactiver cette fonctionnalité. Une fois cela fait, à nouveau avec les touches + / - donner le réglage souhaité pour les ailerons, les ascenseurs et les volets. Ensuite, appuyez sur MENU pour enregistrer les modifications et retourner au menu précédent, ou sur EXIT pour annuler.

#### DISPLAY (SUIVI DE SERVOS)

Cette fonctionnalité vous permet de visualiser et de vérifier les sorties des canaux 1 à 8. Utilisation d'un diagramme, vous pouvez vérifier ce que la commande est envoyée aux

servos. Cela peut être utile de vérifier leur statut contre les éventuelles pannes avant le vol.

Dans le MENU REGLAGES appuyez sur FUNC. Puis, en utilisant l'UP DISPLAY / DOWN et appuyez sur la fonction de menu pour l'accès. Puis de nouveau avec UP / DOWN pour sélectionner ON / OFF pour activer ou désactiver la vérification. Une fois fait, appuyez sur MENU pour revenir au menu précédent et sur Sortir pour quitter.

# FORMATEUR (MODE DE FORMATION)

Afin de former les conducteurs novices à travers un fil-double commande, cette fonctionnalité permet à l'instructeur d'avoir différents niveaux de contrôle sur le modèle. NORM: TRAINER Lorsque le commutateur est activé (ON), le contrôle est entre les mains de l'apprenant.

FUNC: TRAINER Lorsque le commutateur est activé (ON), le contrôle peut se faire par l'apprentissage, en fonction de la configuration des canaux faites par l'instructeur.

Dans le MENU REGLAGES appuyez sur FUNC. Puis, en utilisant l'UP MENU / DOWN fonction TRAINER sélectionner et appuyez sur pour accéder. Puis, avec les touches + / sélectionner NORM ou FUNC pour chaque canal. Une fois fait, appuyez sur MENU pour enregistrer et revenir au menu précédent. Ou appuyez sur EXIT pour quitter sans enregistrer les modifications.

# Flaperons (MIX FLAP - WING)

Cette fonction de mixage utilise un servo pour chaque aileron et spoilers peut les commander individuellement ou ensemble, comme un lambeau. Pour réaliser le volet effet, les deux ailerons vers le bas ensemble et vice versa.

Dans le MENU REGLAGES appuyez sur FUNC. Puis, en utilisant le MENU UP / DOWN et sélectionner la fonction Flaperons appuyez sur pour accéder. Puis, avec les touches  $+/-$  Sélections ETAT: INH = Off / ACT = activé. Ensuite, et avec  $+/-$  de modifier les valeurs AIL1 (Spoiler 1), AIL2 (Spoiler 2), FLP1 (Volet 1), FLP2 (Flap 2) dans la plage affectée. Une fois fait, appuyez sur MENU pour enregistrer les modifications et retourner au menu précédent, ou sur EXIT pour annuler.

Ce type de mélange est utilisé des modèles de type Wings avec Delta, où les spoilers tour agir comme des ascenseurs., en utilisant 1 servo pour chaque aileron. Pour cette fonction, utiliser le canal 1 et 2.

Ajuster séparément la route de chaque Aileron, Spoiler permet différentielle Réglage de la voie de l'ascenseur, il permet au différentiel entre la plage de l'ascension et la chute.

Dans le MENU REGLAGES appuyez sur FUNC. Puis, en utilisant les touches UP / DOWN sélectionnez les élevons fonction, appuyez sur MENU pour accéder. Puis, avec les touches + / - sélectionnez l'INH ou ACT pour activer ou désactiver cette fonctionnalité. Une fois cela fait, à nouveau avec les touches  $+/-$  donner le réglage souhaité pour les ailerons et ascenseur (s). Ensuite, appuyez sur MENU pour enregistrer les modifications et retourner au menu précédent, ou sur EXIT pour annuler.

#### AUX CH. (CANAL assistant du S / ES)

Cette fonctionnalité vous permet de définir la relation entre le contrôle de l'émetteur et le récepteur sorties pour les canaux 5 à 9. Il prend également en charge inversion de servo (REVERSE SERVO) Channel 9, pour inverser le sens de la commande dans ce canal.

Dans le MENU REGLAGES appuyez sur FUNC. Puis, en utilisant les touches UP / DOWN sélectionnez le AUX-CH et appuyez sur MENU pour accéder. Puis de nouveau avec UP / DOWN sélectionner le canal que vous souhaitez ajuster. Maintenant, avec les touches + / - régler le canal désiré. Une fois fait, appuyez sur MENU pour enregistrer et revenir au menu précédent. Ou appuyez sur EXIT pour quitter sans enregistrer les modifications.

CANAL 9 sera visible que lorsque vous travaillez en mode PCM

Notes / Remarques 1